## GDM-906X アプリケーション資料

## データログ機能(Trigger Delay を使用した時間間隔調整)

本資料では、データログ機能についての応用操作について説明します。 GDM-906X の取扱い説明書も合わせて参照ください。

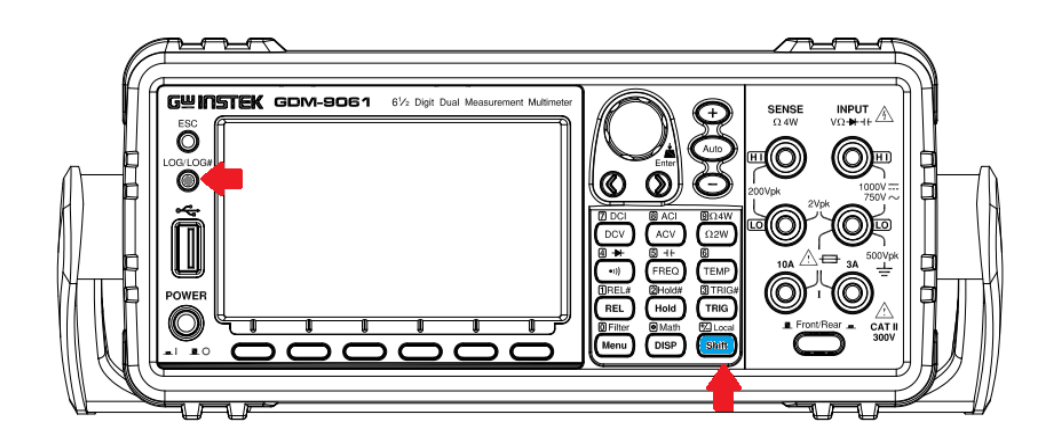

LOG / LOG# ボタンの説明

LOG/LOG#

- 1. ◎ を押すと、フロントパネルに挿入した USB メモリへの保存動作が始まります。 画面またはデータバッファの測定値を保存することが出来ます。
- Local LOG/LOG# 2. (shift) + ◎ を押すと、ログ機能の設定メニューに入ります。

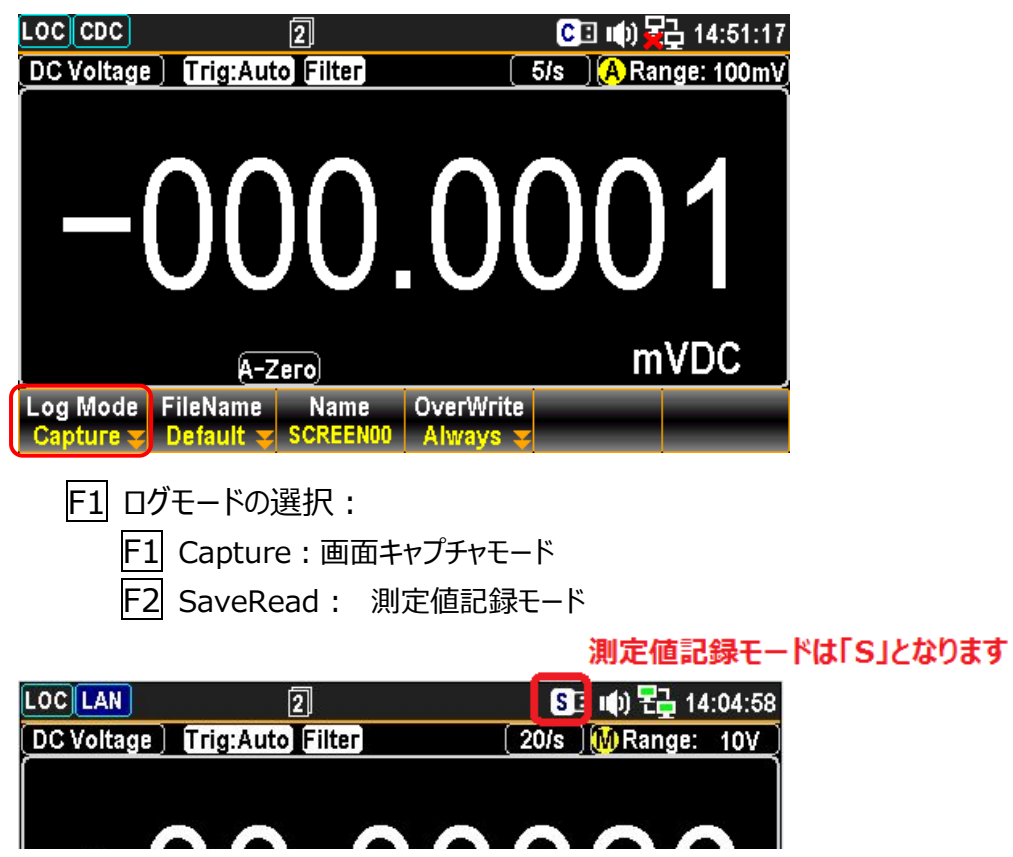

## トリガ・ディレイ設定を利用したデータログ動作

- 1.初めに、データ保存する測定機能を設定します。 DCV / DCI / ACV / ACI 等々
- 2.Auto Zero の設定をします。 Auto Zero が On の場合、測定間隔は Speed 表示の倍の長さとなります

Speed:5/s -----Auto Zero On:1秒間に 2.5 回測定が行われます。(400msec 間隔) Speed:5/s -----Auto Zero Off:1秒間に 5 回測定が行われます。(200msec 間隔)

(長期間のログテータ取得の際は、Auto Zero On をお勧めします)

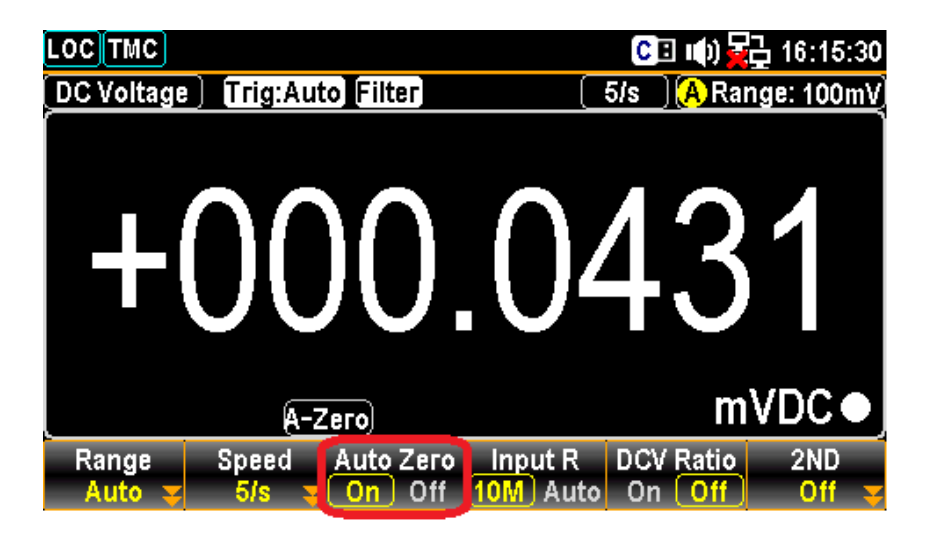

3.トリガ・ディレイの時間設定を行います。ディレイ時間は上記 Speed の間隔にプラスさ れて測定が実行されます。

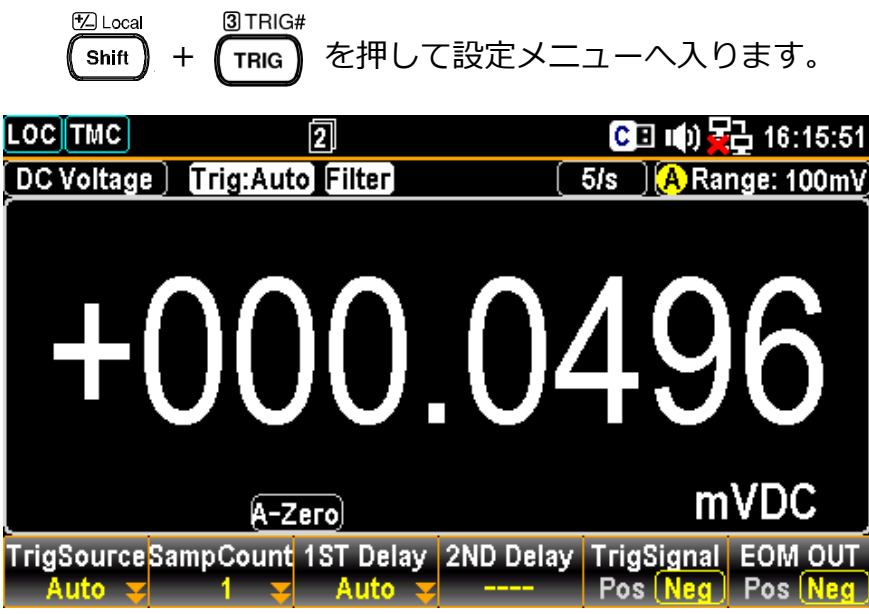

4.F3 キー Auto (1ST Delay)を押します。

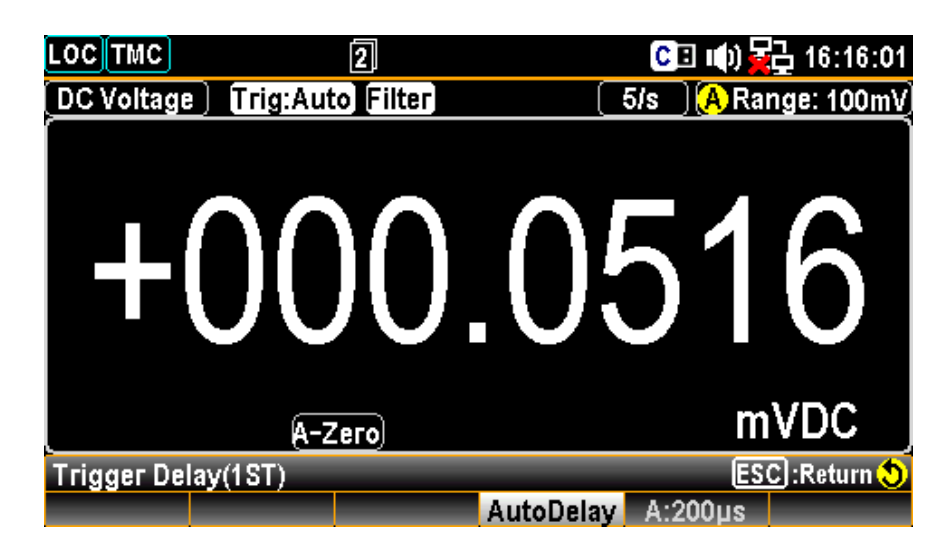

5.さらに F4 キー Auto Delay を押して、Trigger Delay 設定メニューに入ります。 数値キーで直接値を入力するか、または左右の矢印キー<>とノブで値を設定します。

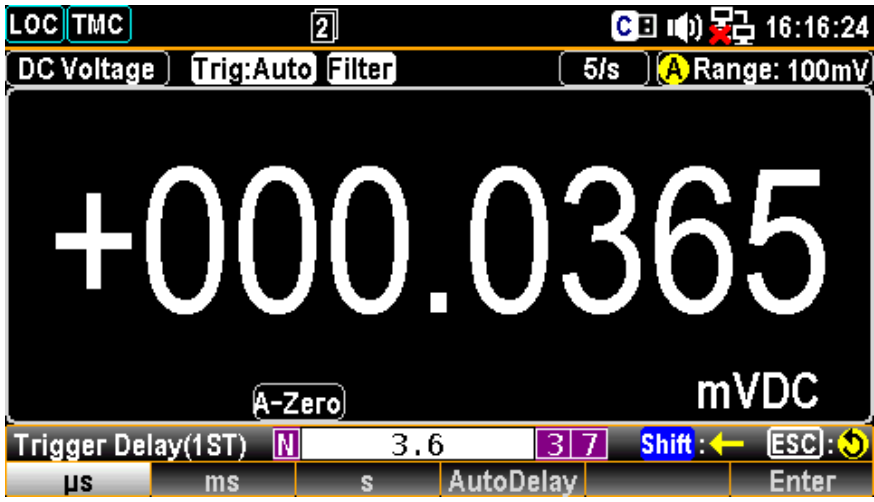

Speed:5/s , Auto Zero On の設定状態で、測定間隔を 4 秒にするには、「3.6 秒」を設定し、 F6 キー Enter で値を決定します。

同様の設定状態で、測定間隔を 30 秒とする場合は「29.6 秒」を、 1 分にする場合は「59.6 秒」を設定します。

トリガ・ディレイに、3.6 秒を設定した状態。

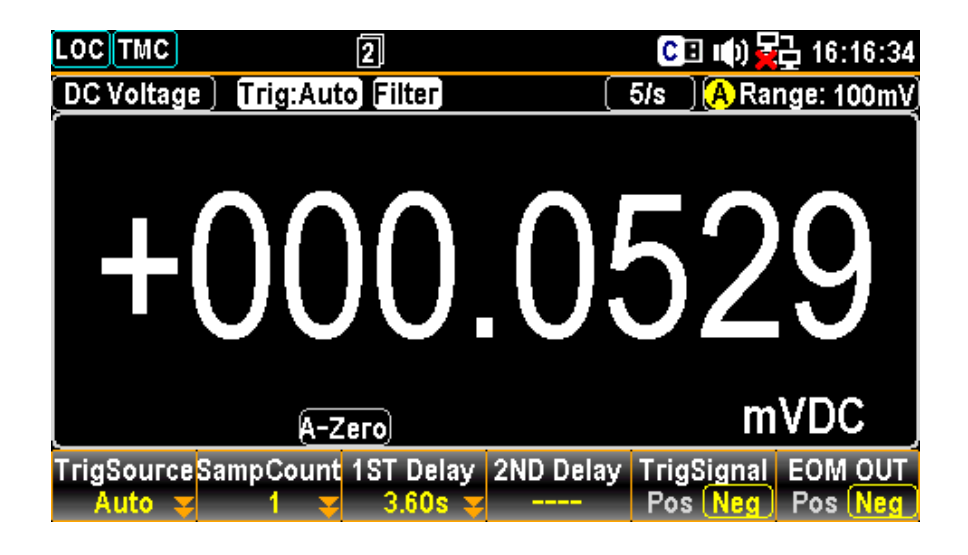

測定間隔 4 秒の状態で、EOM(End of Measurement)出力パルスを観測。

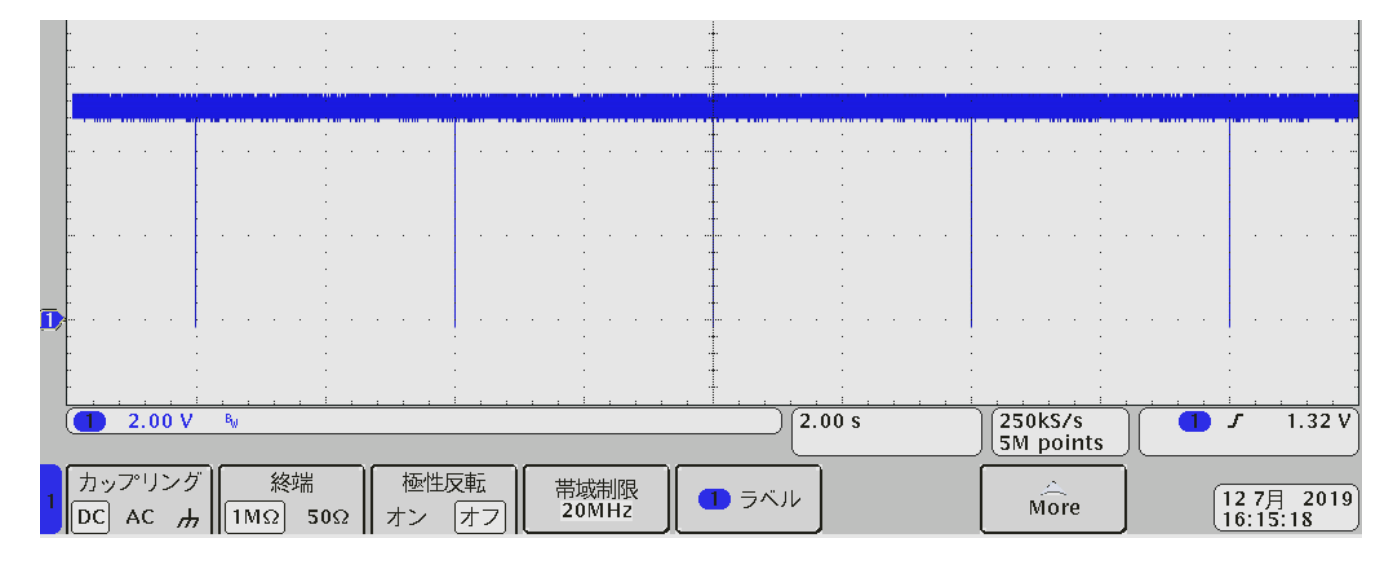

測定間隔 30 秒の状態で、EOM(End of Measurement)出力パルスを観測。

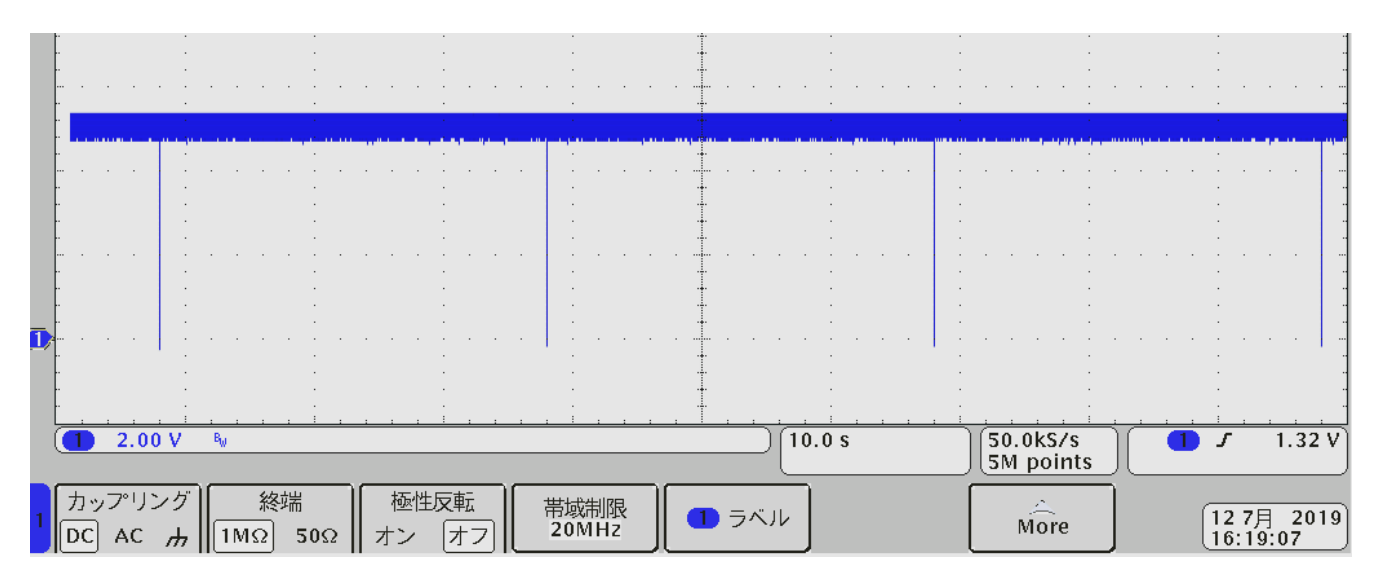

6.ログデータの取得状況を分りやすくする為に統計表示にします。

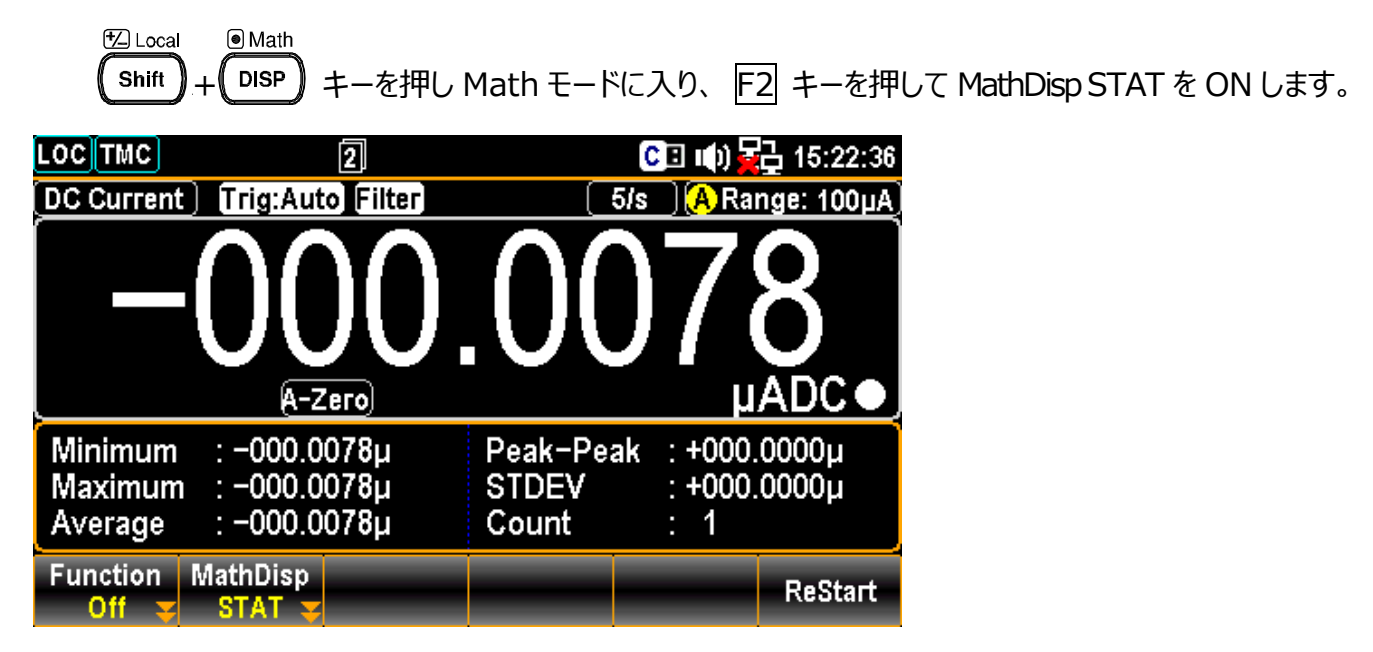

7.F6 キー ReStart を押すと設定した間隔で測定が開始され、Count が増えていきます。

必要に応じて、表示をヒストグラムやトレンドチャートに切り替えます。  $\bigcirc$  Math

**DISP** キーを押し、F2 キーから選択します。

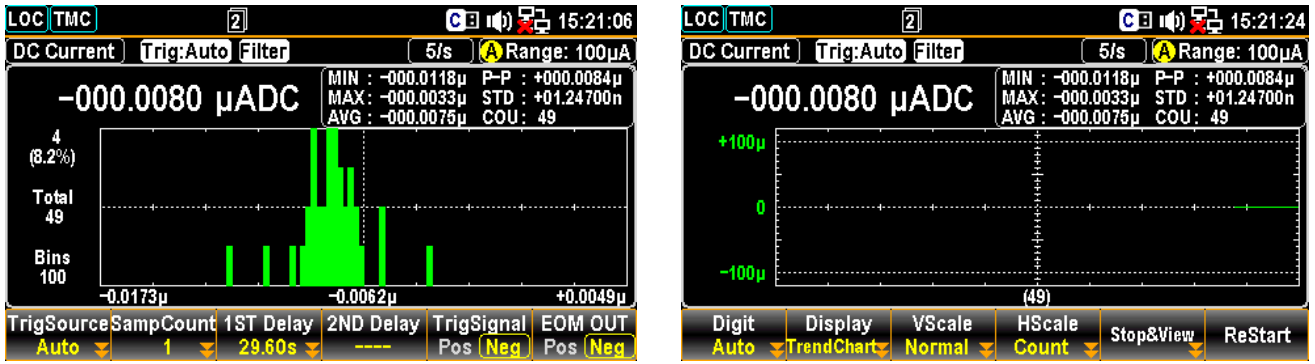

LOG/LOG#

8. USB メモリを挿入し、 ◯ ポタンを押すとサンプリング・バッファにある測定値データが メモリに保存されます。

※測定機能を他のモードに切り替えると、サンプリング・バッファはクリアされます。 ※測定数がバッファの上限に達すると古いデータから上書きされていきます。

 GDM-9060 サンプリング・バッファ 1 万 reading GDM-9061 サンプリング・バッファ 10 万 reading